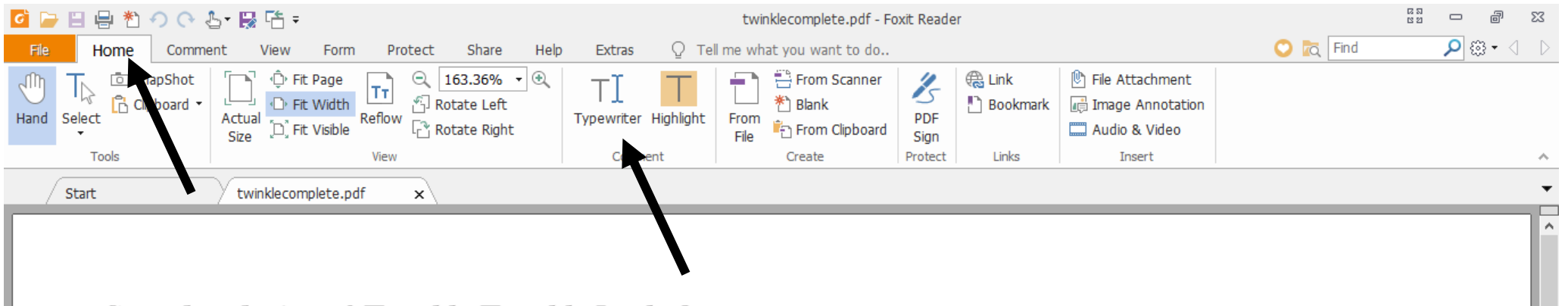

## **Complete lyrics of Twinkle Twinkle Little Star**

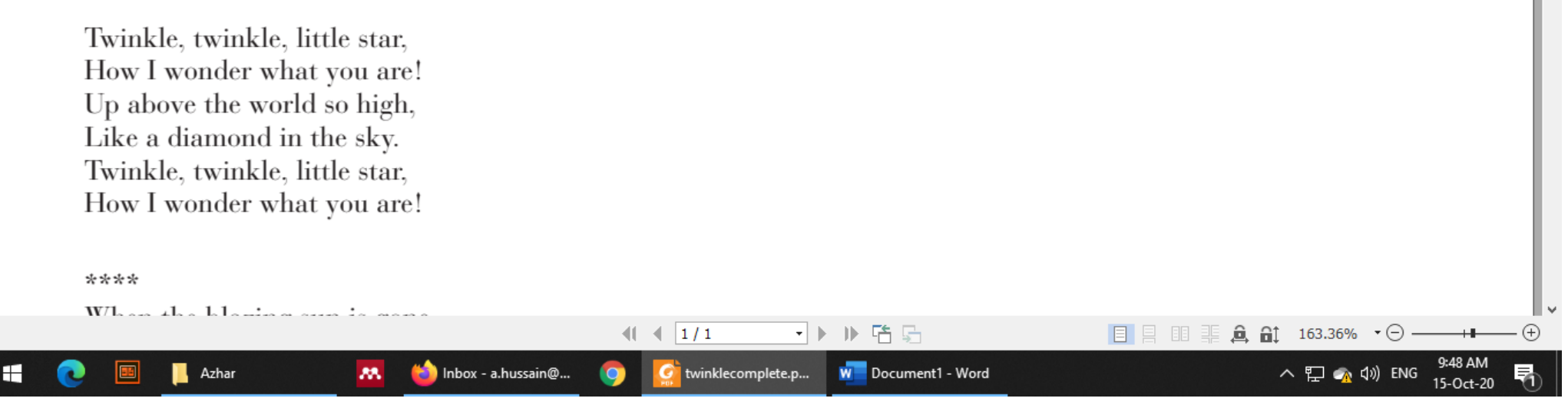

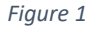

- To Insert the marks on sheet, go to the **Home** Tab and click on **Typewriter** Icon (Figure 1).
- Cursor will be changed from Arrow to Text.
- Click on page where **Marking** is required.

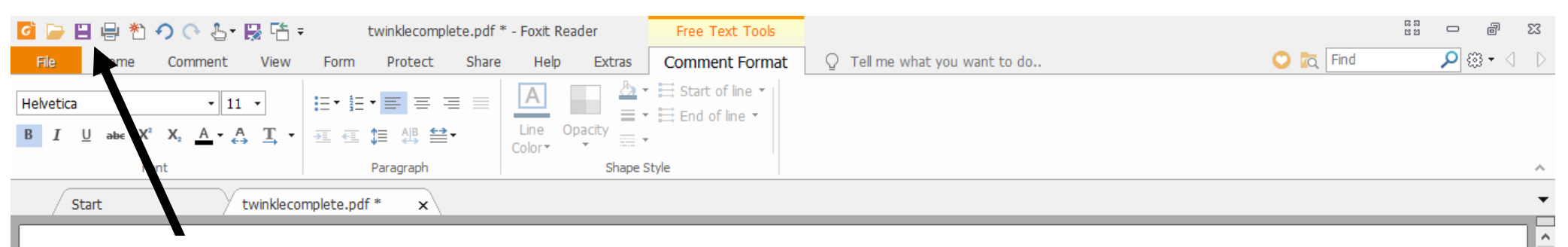

Save Icon

## **Complete lyrics of Twinkle Twinkle Little Star**

![](_page_1_Picture_4.jpeg)

![](_page_1_Figure_5.jpeg)

- Typing cursor is now ready to type. Insert the **Marks** and Save the documents by Pressing Save Icon OR by pressing **Ctrl+S** keys (Figure 2).
- Now, click on **Comments** Tab and Select the **Oval** Icon (Figure 3).
- **Circle** the given marks by **Oval** Icon (Figure 3).

![](_page_2_Picture_34.jpeg)

## **Complete lyrics of Twinkle Twinkle Little Star**

![](_page_2_Figure_3.jpeg)

![](_page_3_Picture_0.jpeg)

![](_page_3_Figure_1.jpeg)

- Click on **Comments** Tab and Select the **Stamp** Icon
- Select the required **Stamp** and then place it page where desired (Figure 4).
- Selected **stamp** is now added to document (Figure 5)

![](_page_4_Picture_36.jpeg)

## **Complete lyrics of Twinkle Twinkle Little Star**

![](_page_4_Figure_3.jpeg)